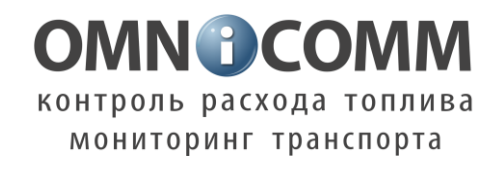

# ПО Omnicomm

# Возможности интеграции со сторонним ПО

Версия 13

Разработано Omnicomm

## **ОГЛАВЛЕНИЕ**

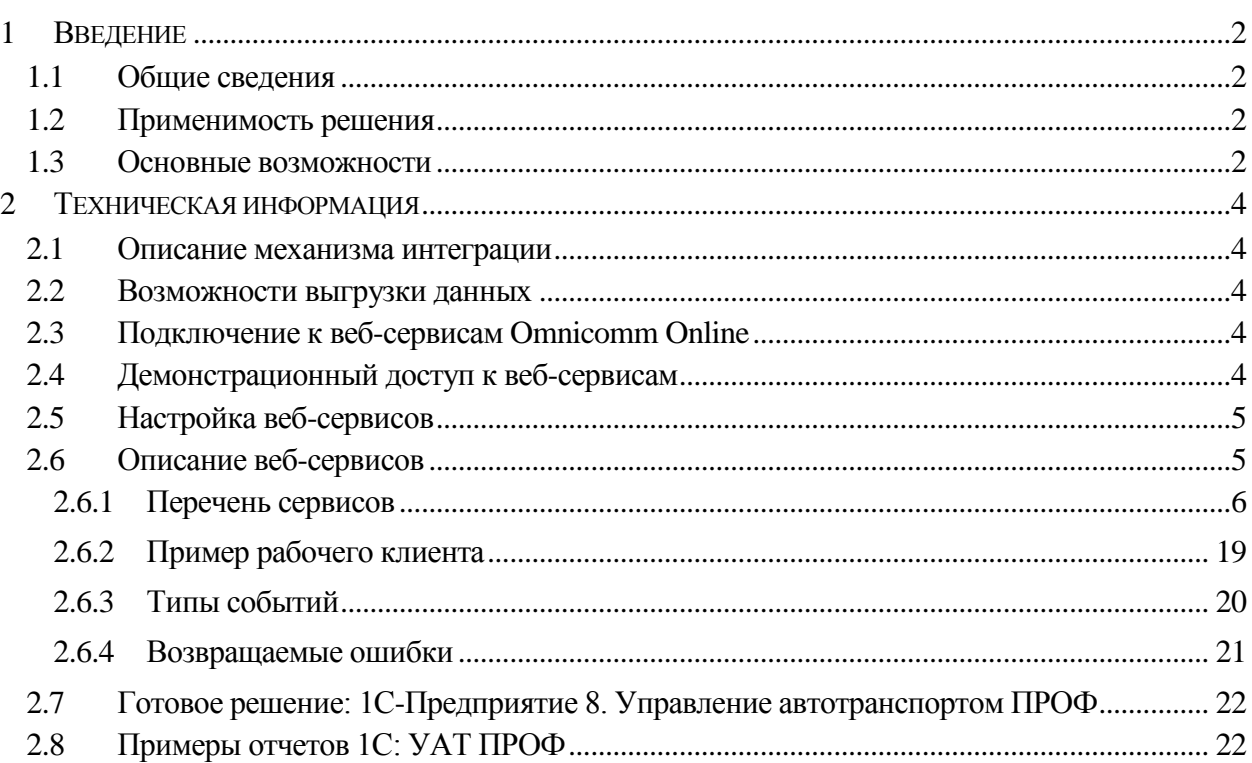

## <span id="page-2-0"></span>**1 ВВЕДЕНИЕ**

#### <span id="page-2-1"></span>**1.1 Общие сведения**

Программное обеспечение Omnicomm предназначено для контроля и мониторинга транспорта и обеспечивает анализ показателей работы ТС в виде отчетов. Данные отчеты формируются в формате не доступном для включения в бухгалтерский документооборот предприятия.

Для получения обработанных данных и использования их в бухгалтерских документах и в системах мониторинга транспорта в ПО Omnicomm встроены специальные инструменты.

В данном руководстве приведено описание работы со встроенными инструментами и порядок интеграции с системами сторонних производителей.

#### <span id="page-2-2"></span>**1.2 Применимость решения**

Интеграция с ПО Omnicomm применяется для расширения функциональных возможностей систем сторонних производителей и автоматизации ввода в системы учета данных, полученных из ПО Omnicomm.

Для передачи данных в ПО Omnicomm используется открытый стандарт связи между приложениями – веб-сервисы на основе протокола SOAP. Использование данного протокола и наличие в сторонней системе соответствующего модуля связи обеспечивает возможность получения данных из ПО Omnicomm через сеть.

Действия по разработке и внедрению модуля связи с веб-сервисами Omnicomm должны выполняться специалистами по внедрению сторонней системы учета. Компания Omnicomm не предоставляет специалистов и не осуществляет разработку модуля связи силами компании.

#### <span id="page-2-3"></span>**1.3 Основные возможности**

Выгрузка данных из ПО Omnicomm, при соответствующих возможностях сторонней системы, позволяет автоматизировать следующие задачи:

- Ввод данных по пробегу и расходу топлива в путевые листы.
- Учет пробега и времени работы техники для расчета объема выполненной работы, зарплаты водителей и т.д.
- Учет времени работы навесного оборудования для расчета объема выполненной работы.
- Учет пробега, моточасов двигателя и навесного оборудования для планирования технического обслуживания.
- Списание израсходованного топлива.
- Сравнение документально зафиксированных заправок с фактическими с целью предотвращения хищения ГСМ.
- Составление отчетов по нарушениям.
- План-фактный анализ по выполненной работе, израсходованному топливу и т.д.
- Использование текущего местоположения для выбора подходящего для выполнения заказа транспортного средства.
- Вывод трека перемещения на карте в сторонней программе.

Имеется возможность реализации различных отчетов, использующих параметры работы ТС выгружаемые из ПО Omnicomm.

Использование данных из ПО Omnicomm позволяет оперативно оценивать корректность принятой системы планирования и эффективно бороться со всеми возможными махинациями сотрудников автопарков, связанных с хищениями ГСМ и нецелевым использованием транспорта.

Основными целевыми системами для интеграции являются бухгалтерские системы, ERPсистемы, отраслевые системы учета.

Полный перечень параметров, выгружаемых из ПО Omnicomm приведен в [п.2.2.](#page-4-2)

## <span id="page-4-0"></span>**2 ТЕХНИЧЕСКАЯ ИНФОРМАЦИЯ**

#### <span id="page-4-1"></span>**2.1 Описание механизма интеграции**

При необходимости выгрузки данных из ПО Omnicomm сторонняя система устанавливает сетевое подключение к ПО Omnicomm и отправляет запросы на получение информации. ПО Omnicomm обрабатывает запросы и отправляет данные за указанный период.

Приведенное описание настроек и возможностей веб-сервисов относится к версии Omnicomm 2.4.4 и более новым.

#### <span id="page-4-2"></span>**2.2 Возможности выгрузки данных**

Через веб-сервисы возможно получение следующих параметров за указываемый период времени:

- Пробег;
- Расход топлива;
- Время работы двигателя;
- Время работы дополнительного оборудования;
- График уровня топлива за период;
- Пробег с превышением скорости\*;
- Время движения\*;
- Время работы двигателя в движении\*;
- Время работы двигателя без движения\*;
- Время с выключенным двигателем\*;
- Уровень топлива в момент времени\*;
- Расход топлива в движении\*;
- Расход топлива без движения\*;
- Расход топлива на моточас\*;
- Трек перемещения\*;
- Текущее состояние\*.

\* - отмеченные параметры доступны начиная с версии 2.4.2.

Кроме перечисленных параметров доступно получение всех событий, отображаемых в отчете «События» программы (заправки/сливы, стоянки, включения датчиков и т.д.).

#### <span id="page-4-3"></span>**2.3 Подключение к веб-сервисам Omnicomm Online**

Для получения адреса подключения к веб-сервисам ПО Omnicomm следует обратиться в отдел технического обслуживания Omnicomm.

Подключение к веб-сервису производится по адресу, указанному отделом технического обслуживания.

#### <span id="page-4-4"></span>**2.4 Демонстрационный доступ к веб-сервисам**

При необходимости тестового подключения к веб-сервисам (для проверки приложения без использования реальной учетной записи ПО Omnicomm, либо наличия сомнений в сетевых настройках) рекомендуется использовать веб-сервисы демонстрационного сервера Omnicomm.

#### **Адрес для подключения к веб-сервисам (не для 1С):**

*<http://demo.omnicomm.ru:8000/AnalyticalServer/ws?wsdl>*

#### **Адрес для подключения к веб-сервисам для 1С:**

*<http://demo.omnicomm.ru:8001/AnalyticalServer/ws?wsdl>*

Логин: rudemoru Пароль: rudemo123456

#### <span id="page-5-0"></span>**2.5 Настройка веб-сервисов**

Для настройки работы с веб-сервисами необходимо:

- 1) Разрешить использование веб-сервисов. Для этого в разделе «Администрирование» на вкладке «Настройки сервера» следует установить галочку «Разрешить интеграцию со сторонними приложениями».
- 2) Настроить отчет «События». Веб-сервисы будет возвращать параметры, выбранные в настройках отчета «События»
- 3) Создать учетную запись нового пользователя ПО Omnicomm или использовать логин и пароль уже имеющегося. Возможности получения параметров и событий по объектам будут зависеть от прав пользователя на объекты.

**Внимание!** Доступ к веб-сервисам возможен только под учетной записью пользователя, не обладающего правами администратора.

4) При необходимости настройте адрес доступа к веб-сервисам.

Настройка адреса осуществляется изменением параметра **WS\_URL** или **WS\_1C\_URL** в файле AnalyticalServer.properties, расположенного в папке с установленным сервером Omnicomm.

**Внимание!** В ПО Omnicomm реализована отдельная версия веб-сервисов для подключения платформы 1С. Для подключения из 1С следует использовать адрес, указанный в параметре WS\_1C\_URL. По умолчанию данный параметр отсутствует, его следует создать или изменить имя параметра WS\_URL.

Адрес по умолчанию:

*WS\_URL=http://localhost:8000/AnalyticalServer/ws*

Если доступ будет осуществляться через сеть (ПО Omnicomm и сторонняя система расположены на разных компьютерах), localhost необходимо заменить на IP-адрес, по которому компьютер доступен из сети, например:

*WS\_URL=http://192.168.0.100:8000/AnalyticalServer/ws*

5) При необходимости изменить дополнительные параметры авторизации в файле AnalyticalServer.properties.

**WS\_SESSION\_TIME –** таймаут разрыва сессии при неактивности, по умолчанию 5 минут (в миллисекундах).

**WS\_MAX\_SESSION\_TIME –** максимальное время сессии авторизации, по умолчанию 15 минут (в миллисекундах).

#### <span id="page-5-1"></span>**2.6 Описание веб-сервисов**

Веб-сервисы используют протокол SOAP/XML поверх протокола HTTP. WSDL-файл доступен по запросу (по умолчанию):

*http://localhost:8000/AnalyticalServer/ws?wsdl*

Для использования веб-сервисов необходима авторизация и передача при каждом запросе полученного при авторизации идентификатора сессии.

#### <span id="page-6-0"></span>2.6.1 Перечень сервисов

Для передачи даты и времени во всех сервисах используется формат UNIXTIME (в секундах), единицы измерения остальных параметров - согласно указанному.

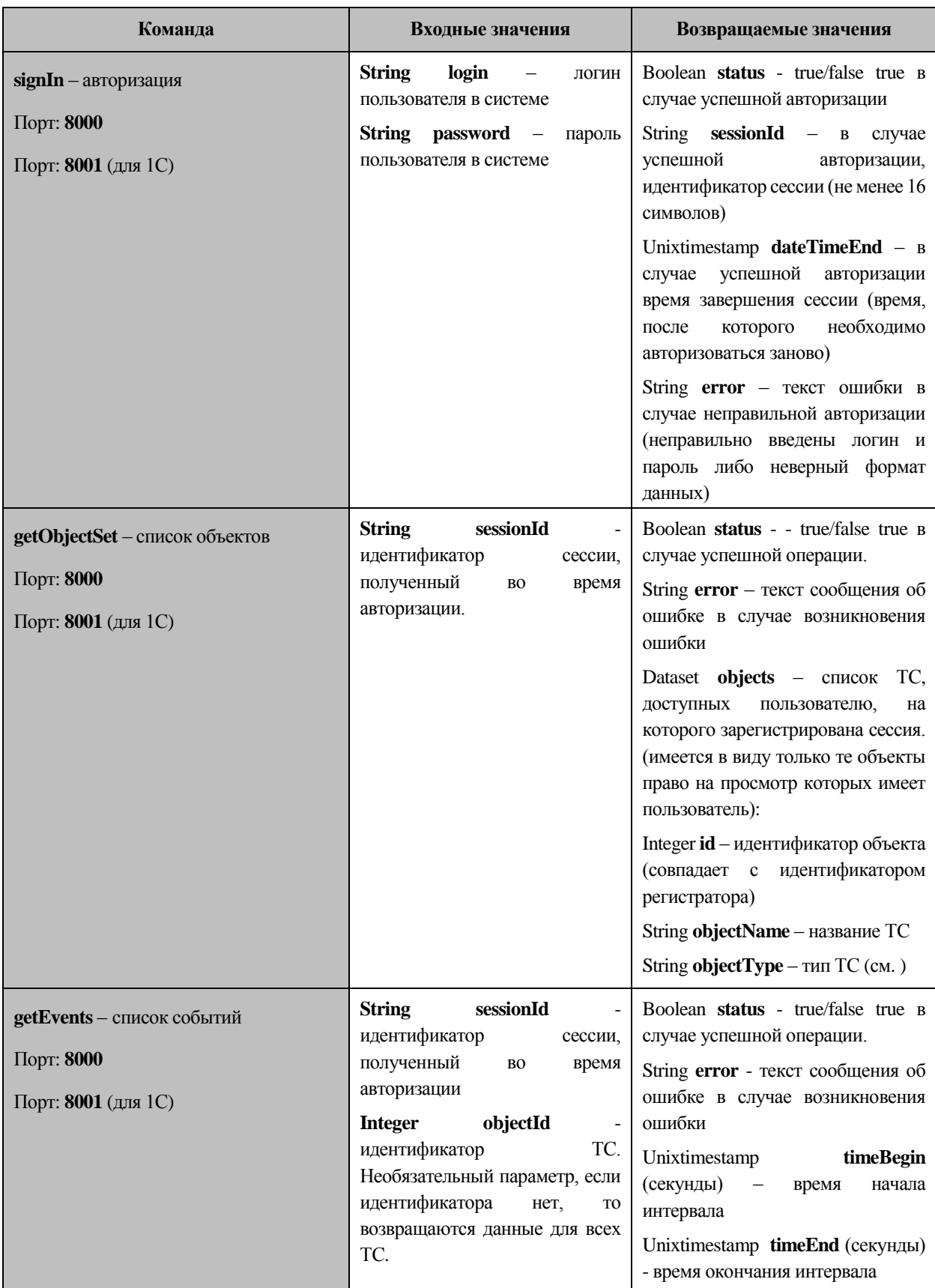

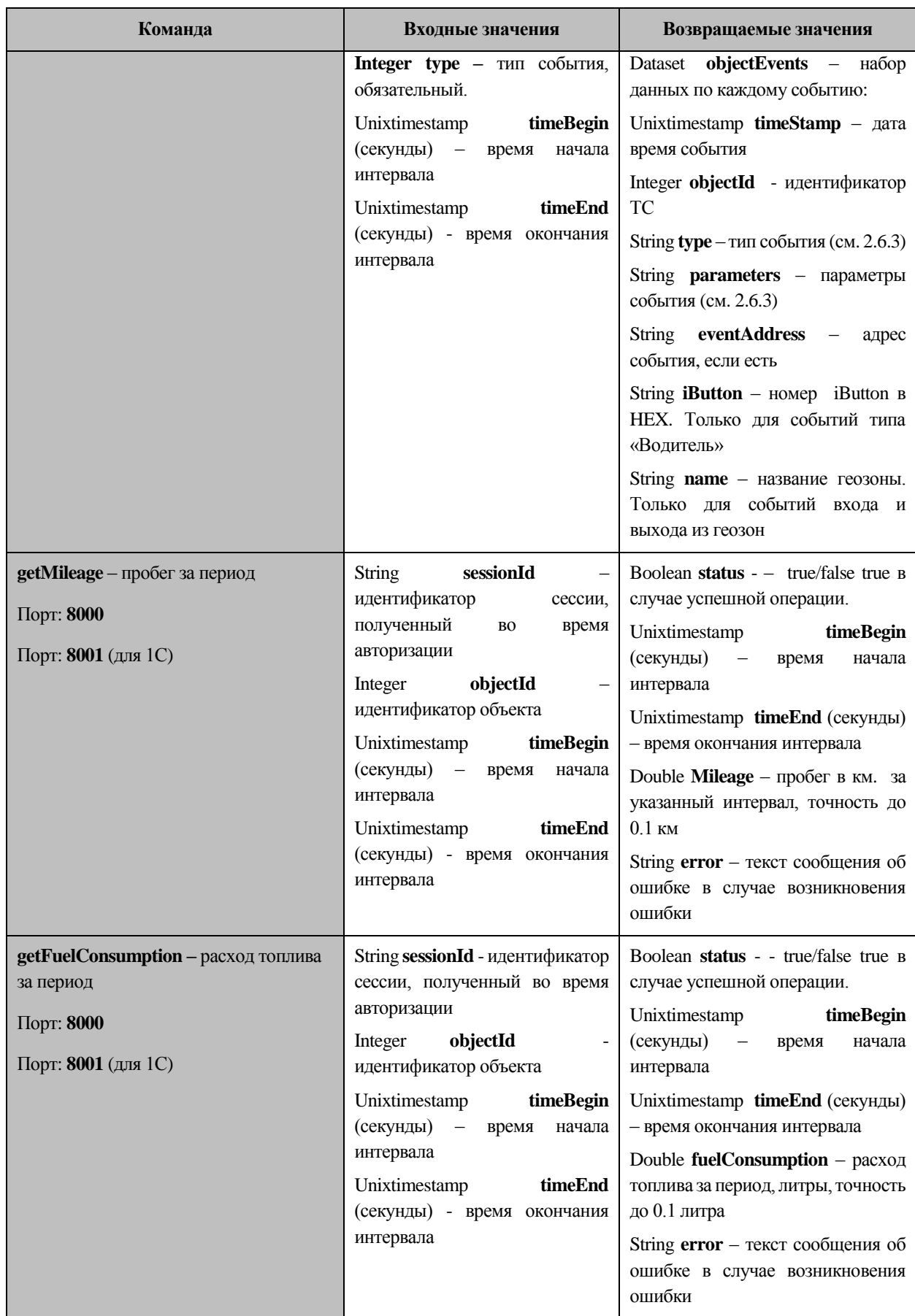

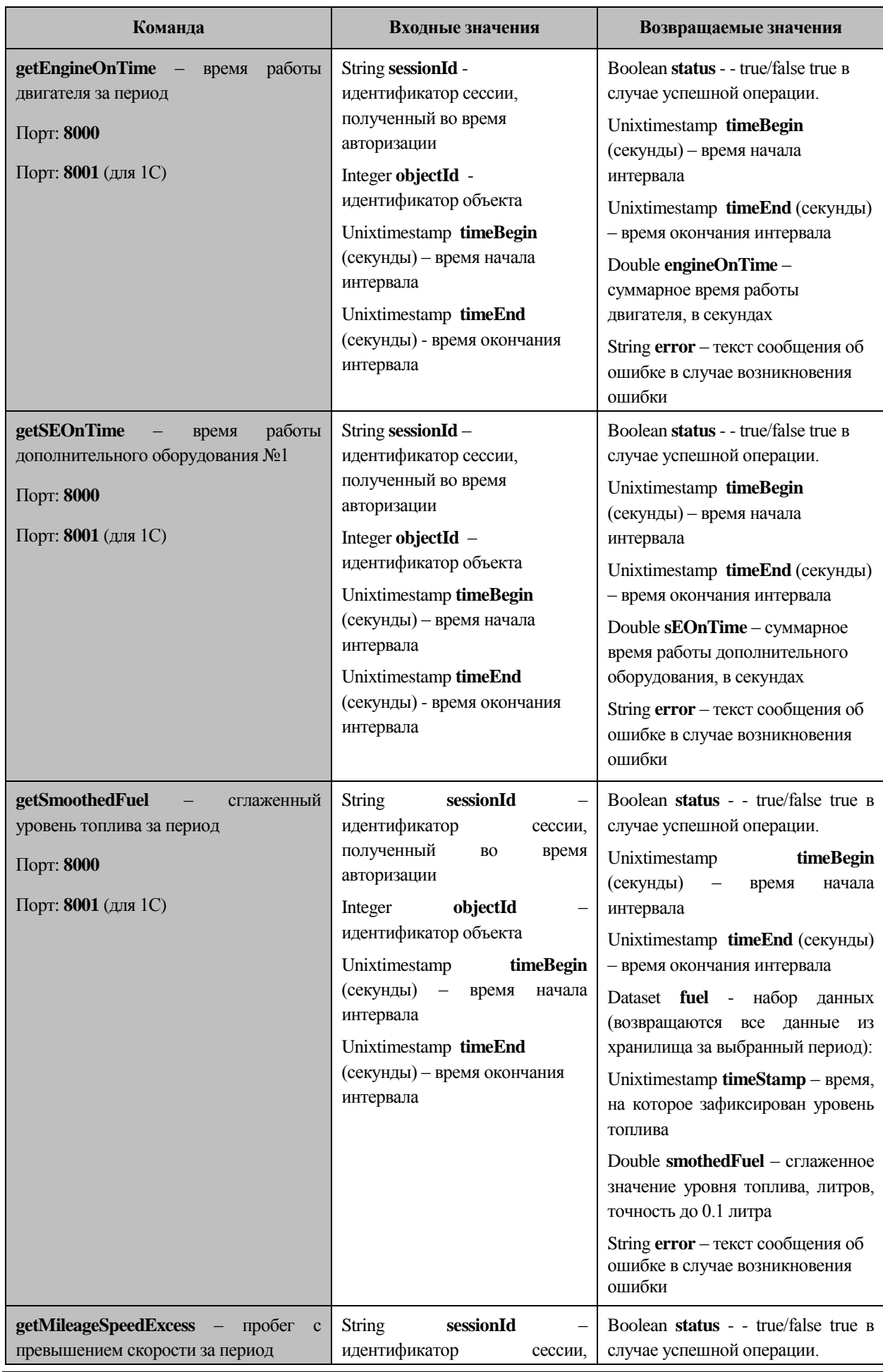

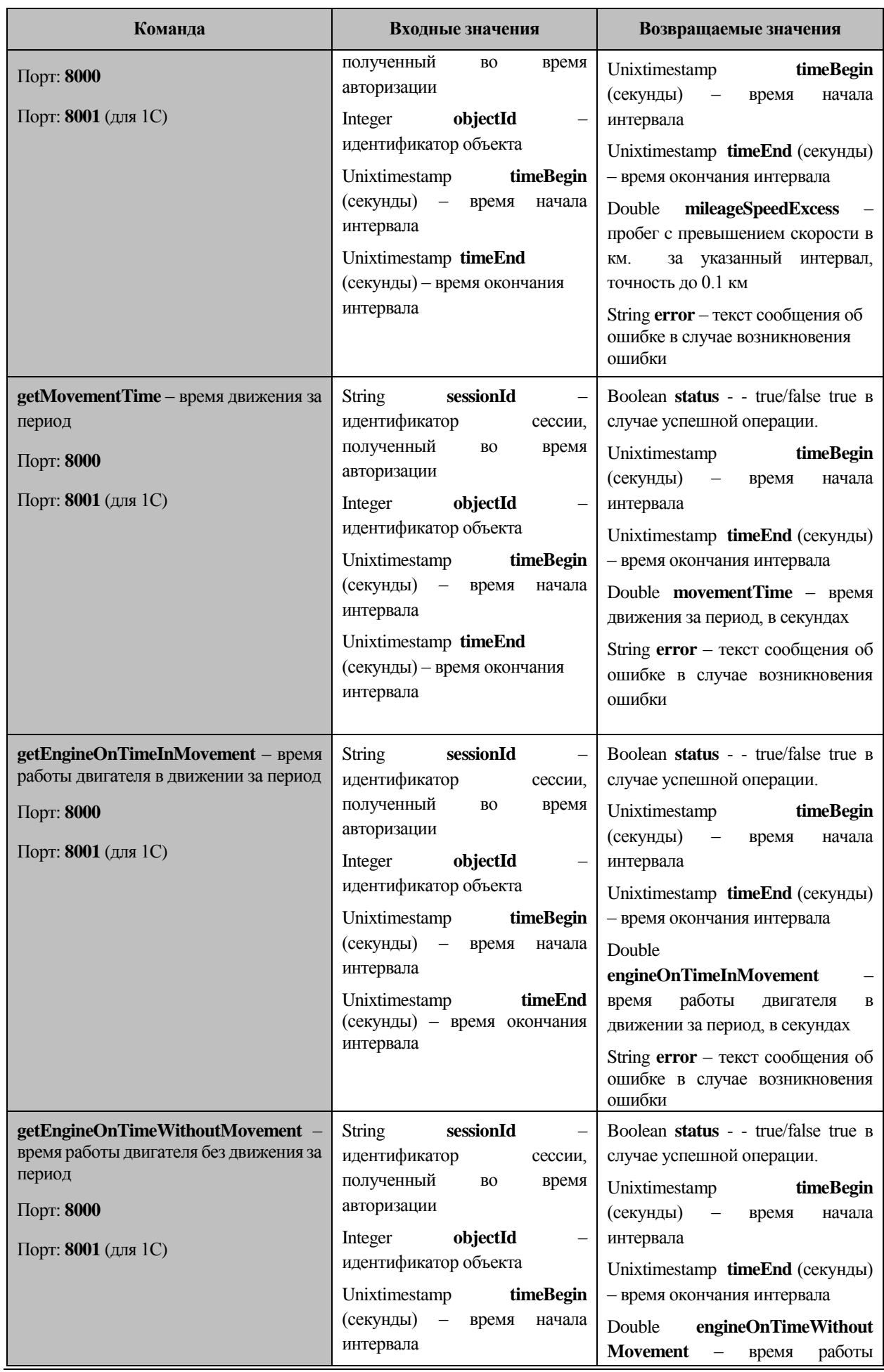

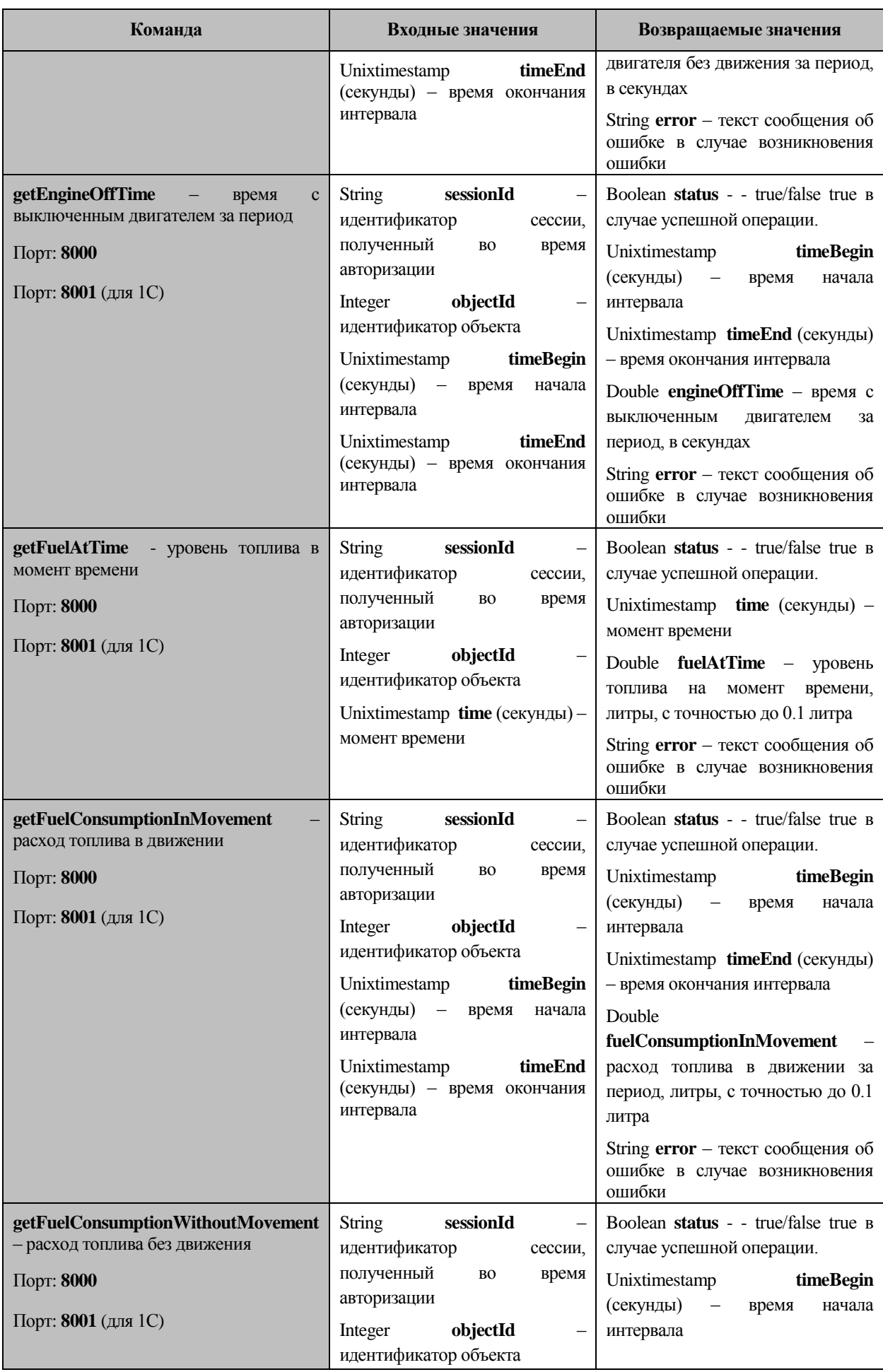

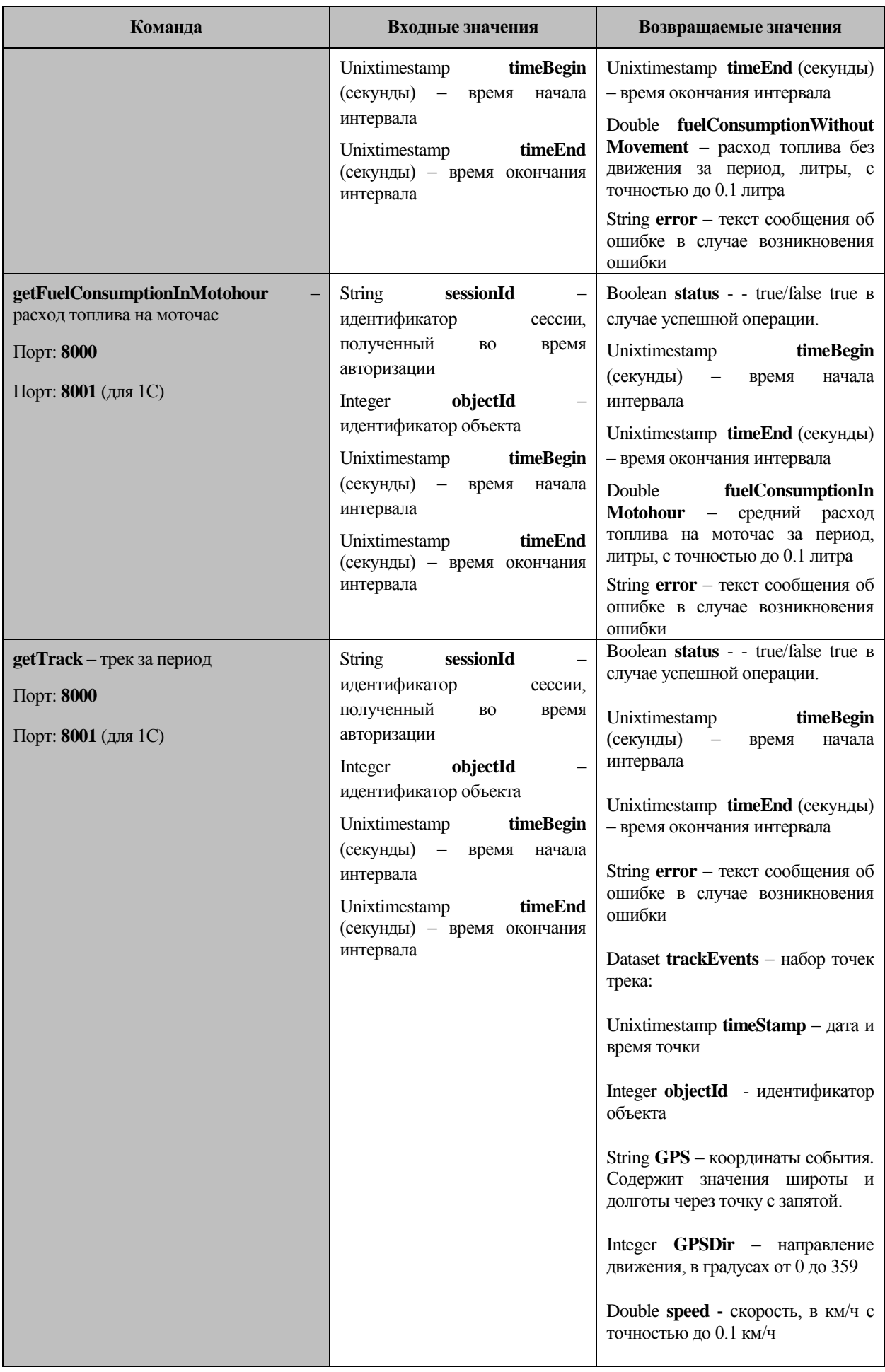

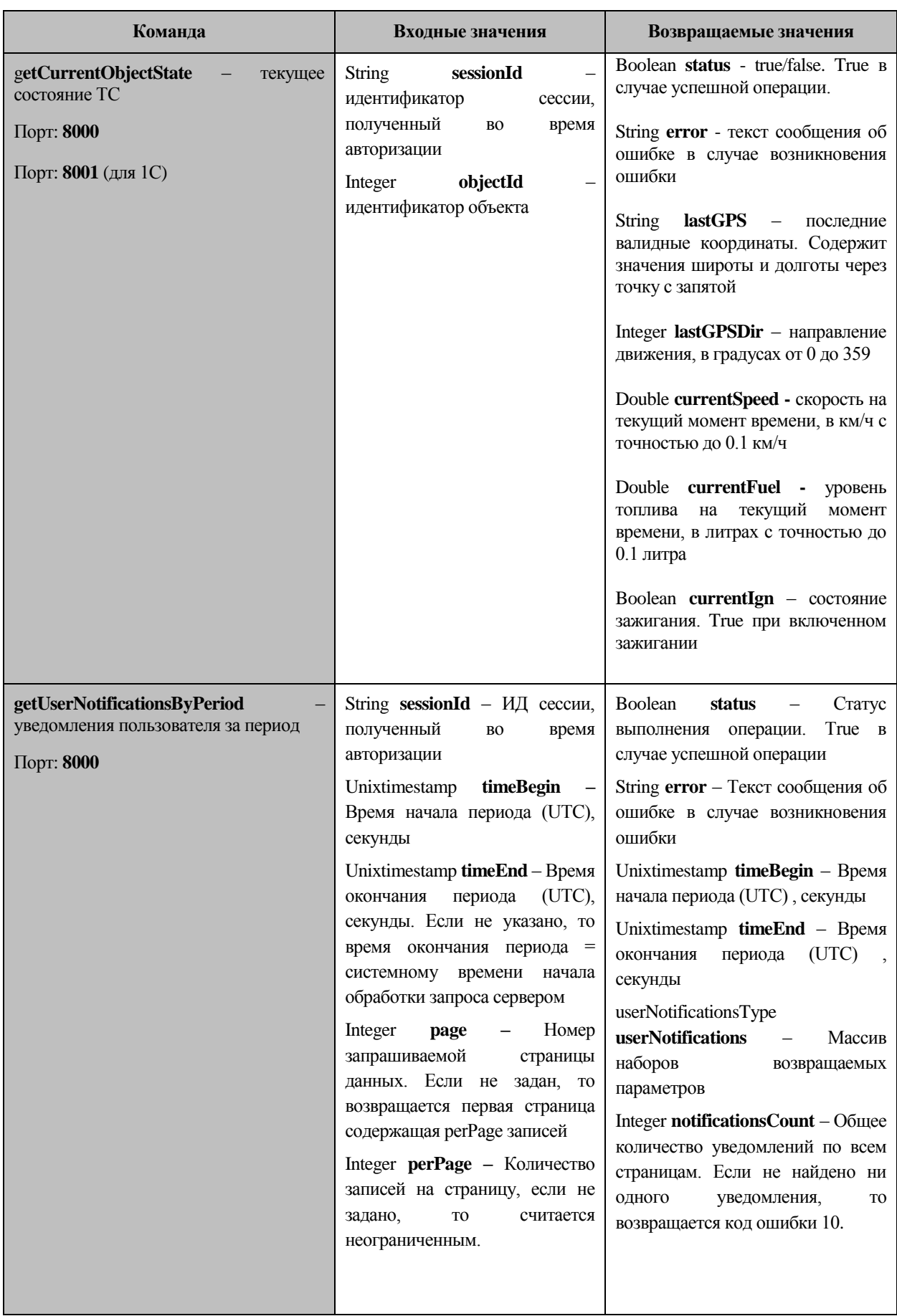

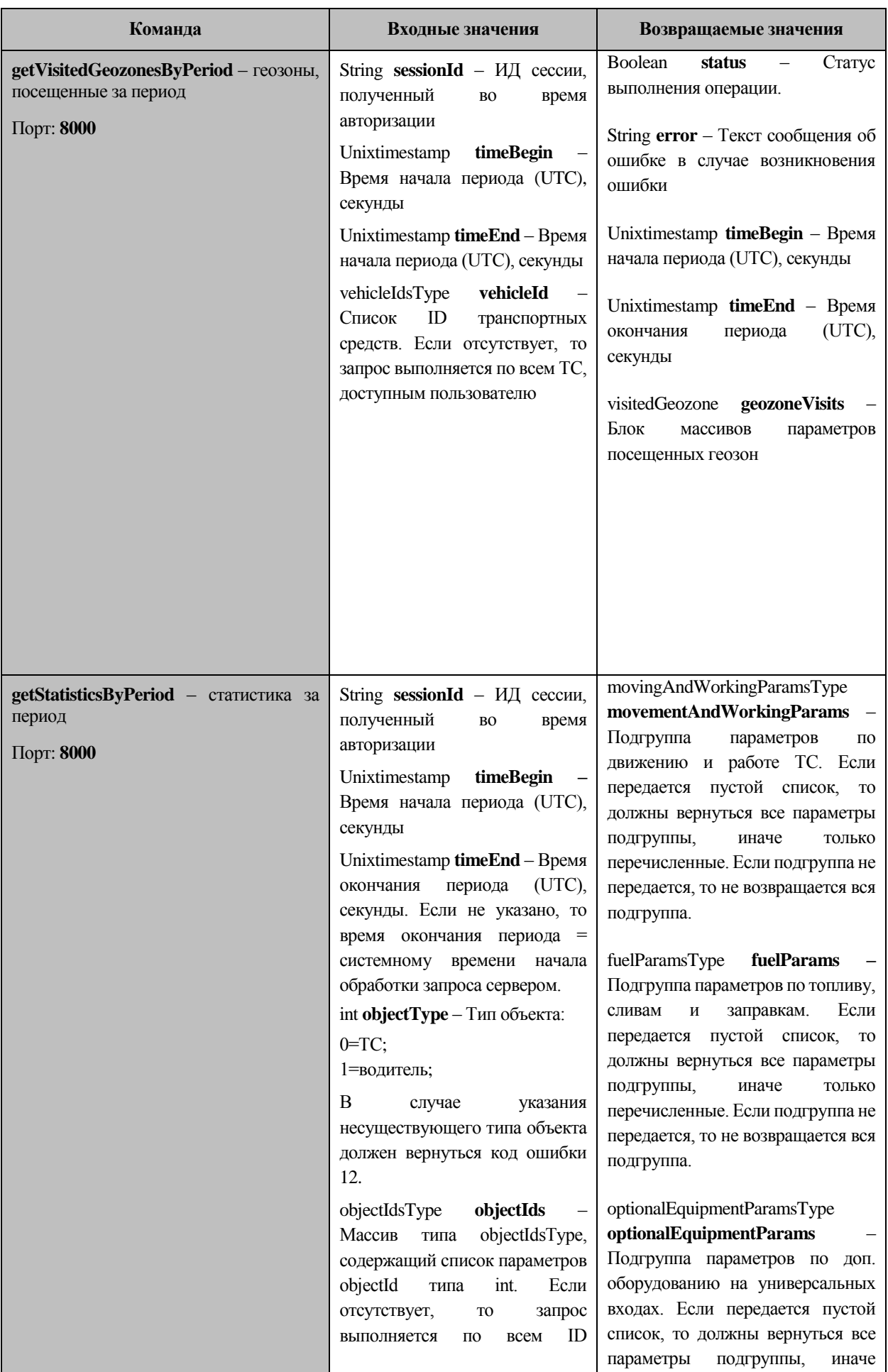

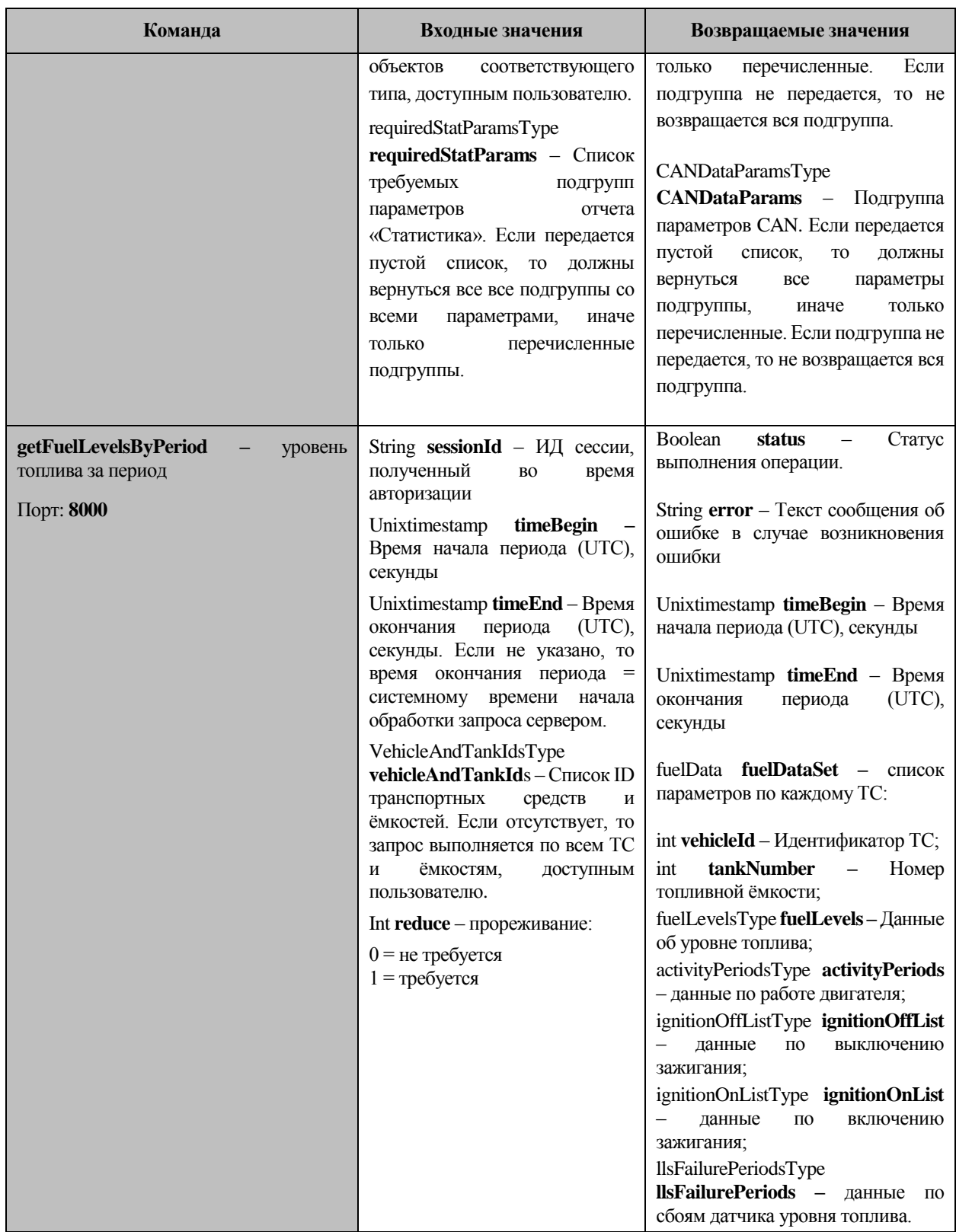

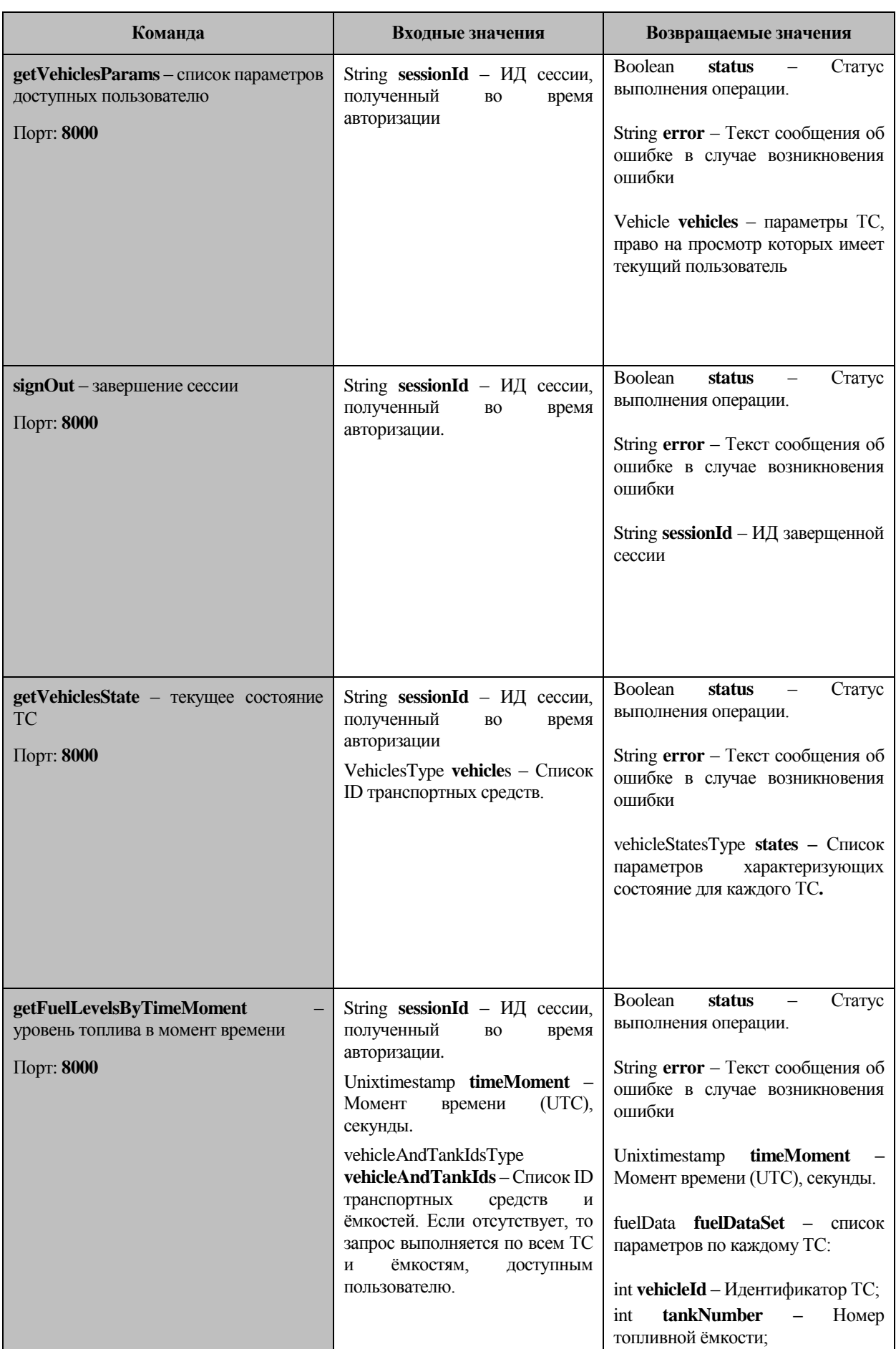

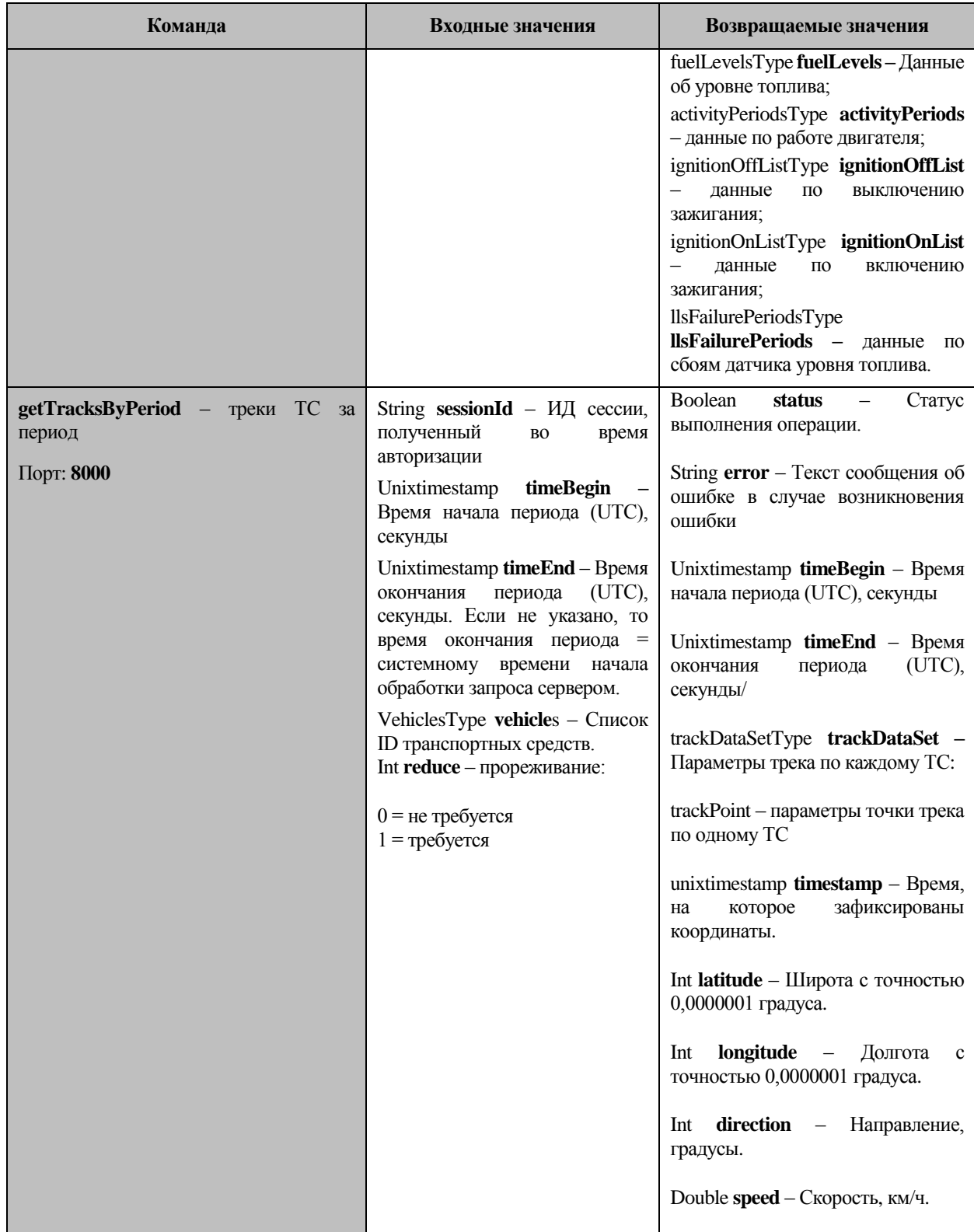

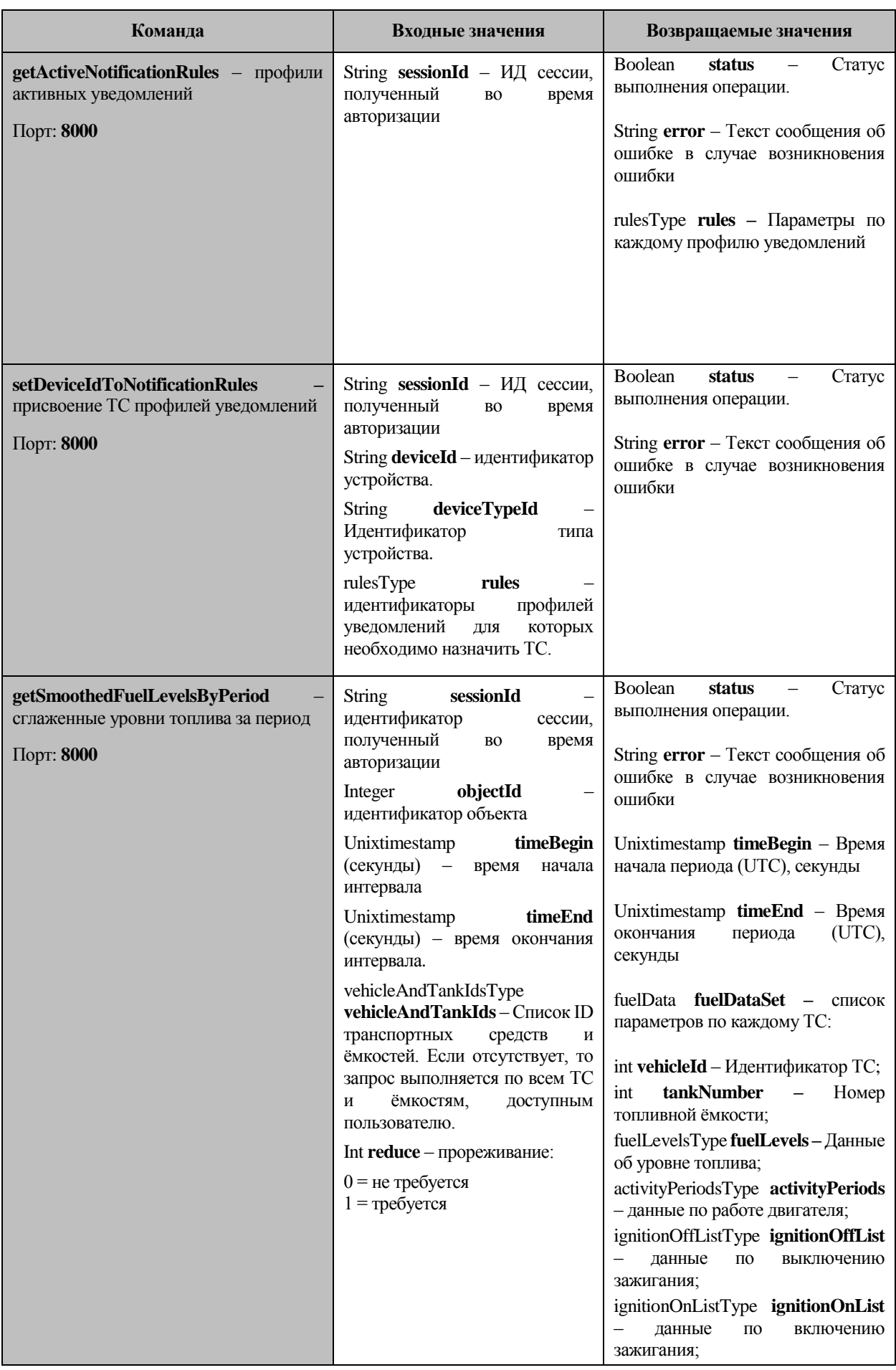

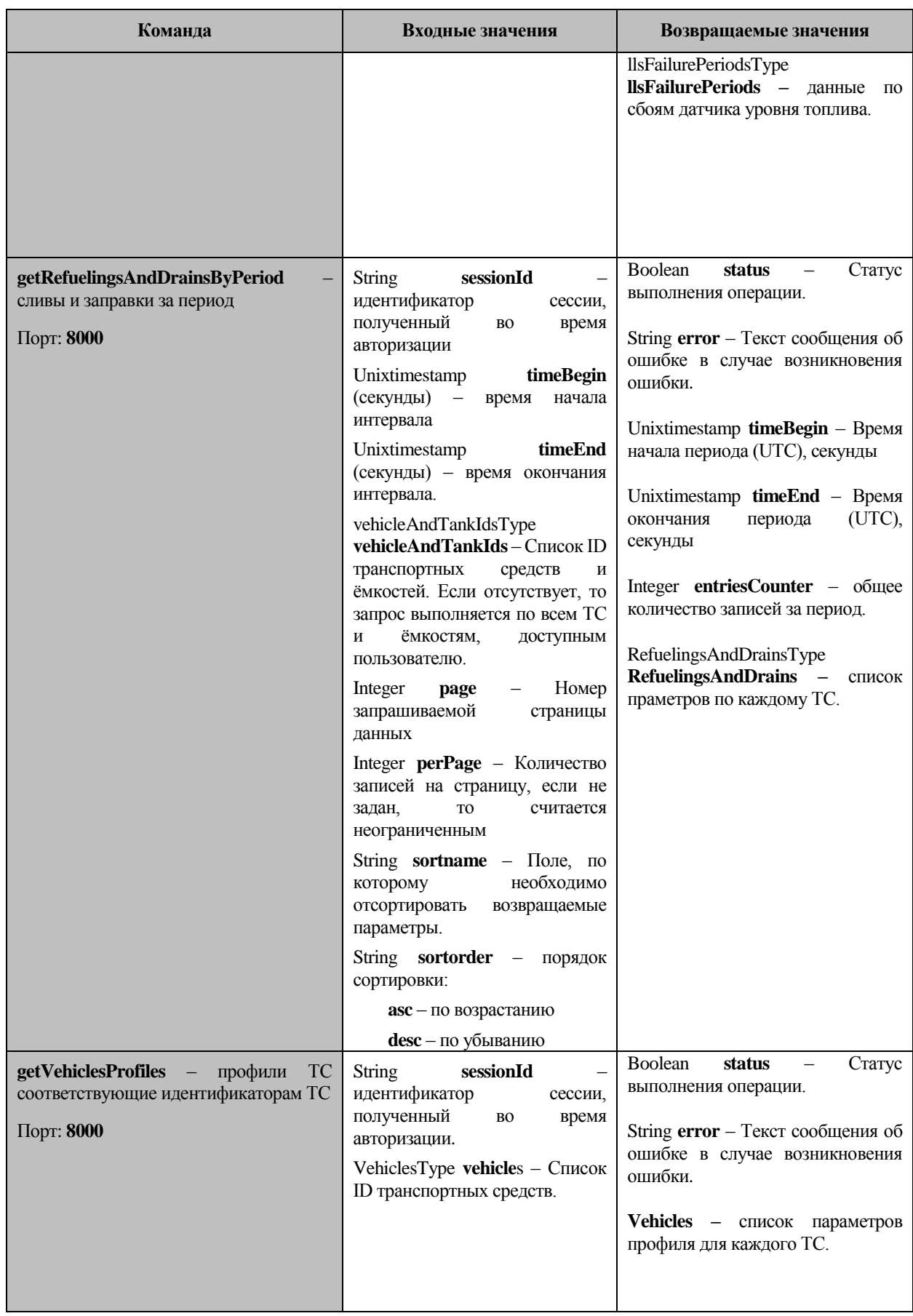

#### <span id="page-19-0"></span>**2.6.2 Пример рабочего клиента**

```
Импорт интерфейсов 
wsimport -d bin -s src http://beta- .omnicomm.ru:8000/AnalyticalServer/ws?wsdl
Java-код:
```
Строки «user» и «pass» необходимо заменить реальными значениями.

```
1 package ru.omnicomm.test.client; 
2
3 import ru.omnicomm.analyticalserver.*; 
4
5 import java.net.MalformedURLException; 
6 import java.net.URL; 
7 import java.util.List; 
8
9 public class ExampleClient { 
10
11 public static void main(String[] args) throws MalformedURLException { 
12 AnalyticalServer = new AnalyticalServer(new URL("http://beta-
.omnicomm.ru:8000/AnalyticalServer/ws?wsdl")); 
13 AnalyticalServerWS port = .getAnalyticalServerPort(); 
14
15 AuthResponseEntry auth = port.signIn("user", "pass"); 
16 String sessionId = auth.getsessionId ();
17 System.out.println("auth sessionId: " + sessionId); 
18
19 ObjectSetResponseEntry objects = port.getObjectSet(sessionId); 
20 List<Vehicle> vehicles = objects.getVehicleList(); 
21 for (Vehicle vehicle : vehicles) { 
22 System.out.printf("vehicle: %d / %s\n", vehicle.getVehicleID(), vehicle.getRegNmb()); 
23 }
```
}

- 25}
- 

#### <span id="page-20-0"></span>**2.6.3 Типы событий**

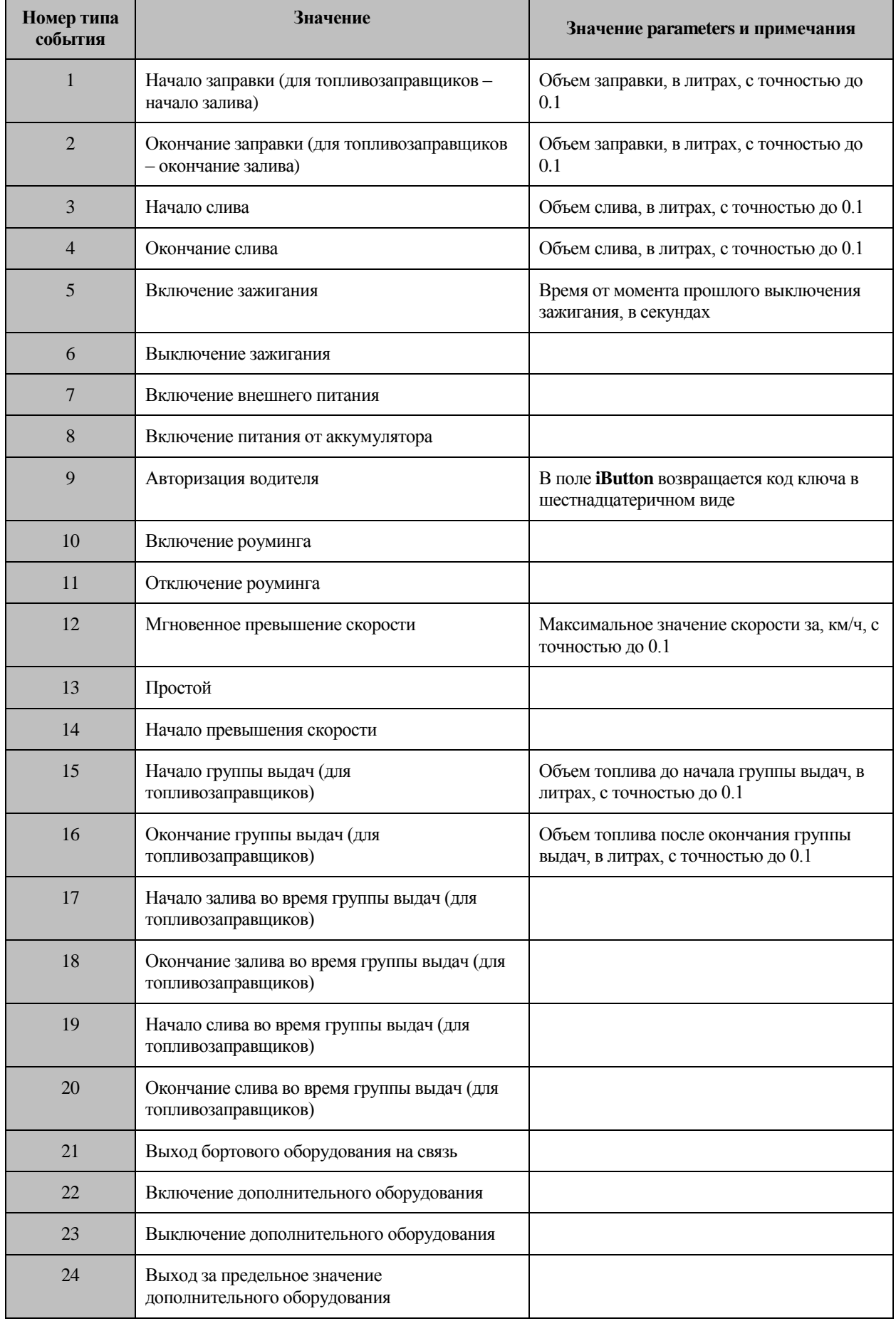

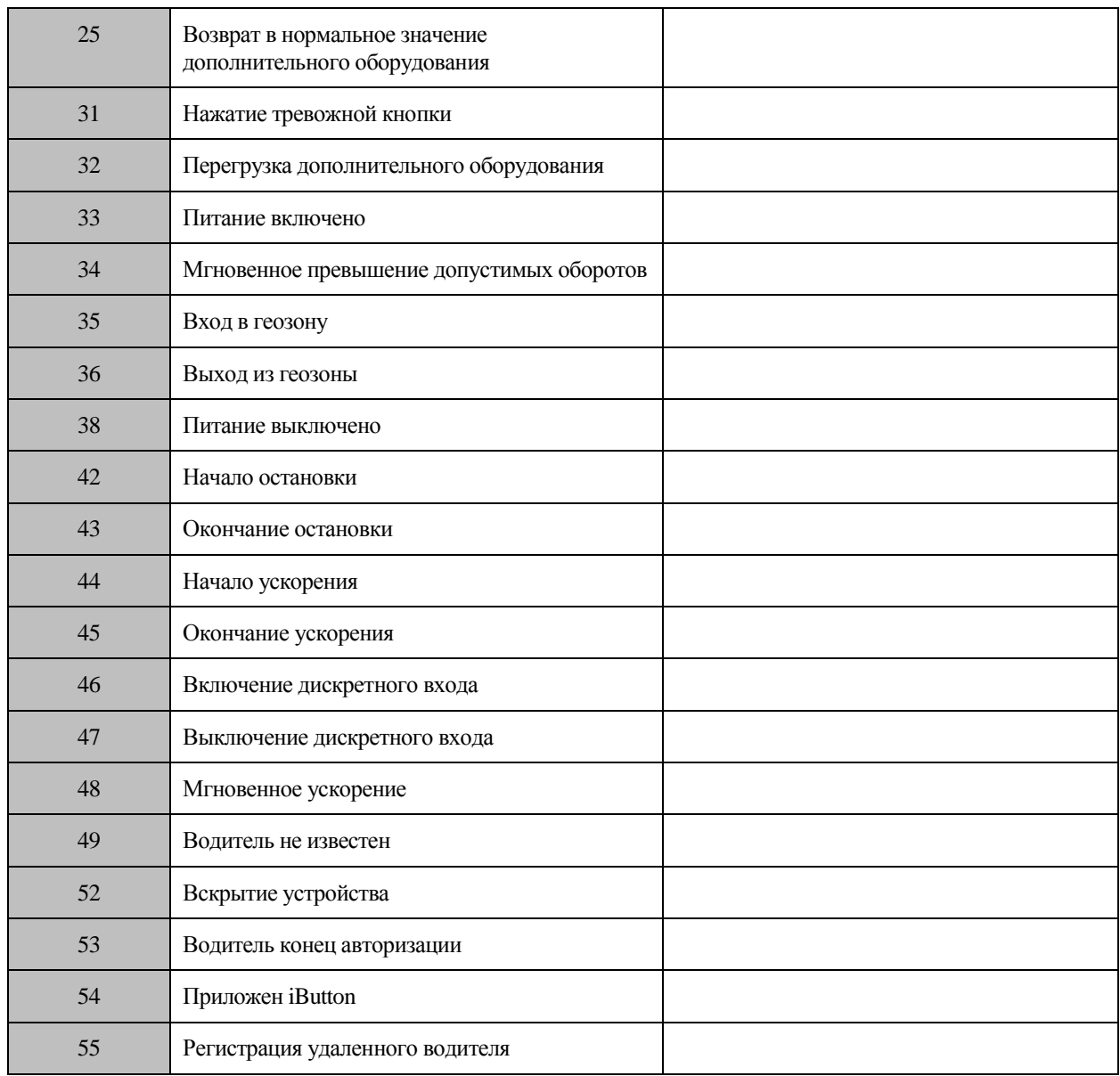

#### <span id="page-21-0"></span>**2.6.4 Возвращаемые ошибки**

**Signing in failed** – неправильно введен логин/пароль;

**Authorization required** - для доступа к данным необходима авторизация;

**Dead session number** – сессия закончена, необходимо авторизоваться заново;

**Bad interval** – неправильно введен временной интервал;

**Bad object** – объекта с таким идентификатором не существует (или у пользователя отсутствуют права на его просмотр);

**Admin login** – попытка авторизации от имени пользователя с правами Администратора;

**Unusable object**– значение не может быть рассчитано для объекта с данным идентификатором.

## <span id="page-22-0"></span>**2.7 Готовое решение: 1С-Предприятие 8. Управление автотранспортом ПРОФ**

Примером реализованной интеграции является программный продукт на базе 1С:Предприятие 8 компании Рарус – «Управление автотранспортом Проф».

Данный продукт предназначен для принятия заказов на автотранспорт, выписки разнарядки на выпуск, формирования маршрутных, путевых листов, для составления отчетов и отслеживания состояния автомобилей.

Полное описание конфигурации приведено по адресу:

<http://rarus.ru/1c-transport/1c8-avtotransport-prof/#tab-product-func-link>

При совместной работе с ПО Omnicomm «Управление автотранспортом Проф» автоматически или в ручном режиме загружает из ПО Omnicomm следующие данные:

- Местоположение ТС;
- Значение одометра;
- Текущая скорость;
- Время работы двигателя и дополнительного оборудования;
- Текущее значение уровня топлива;
- Общий расход топлива;
- Количество заправленного топлива.

Также загружается информация о событиях:

- Превышения скорости;
- Нарушения предельных режимов работы оборудования;
- Сливы топлива.

На основании полученных данных доступно построение отчетов:

- Сравнение заправок, введенных вручную, с полученными по данным системы Omnicomm;
- План-фактный анализ по пробегу и расходу топлива;
- Отчет по событиям.

### <span id="page-22-1"></span>**2.8 Примеры отчетов 1С: УАТ ПРОФ**

1. План-фактный анализ. Сравнение фактических и плановых значений пробега и расхода топлива.

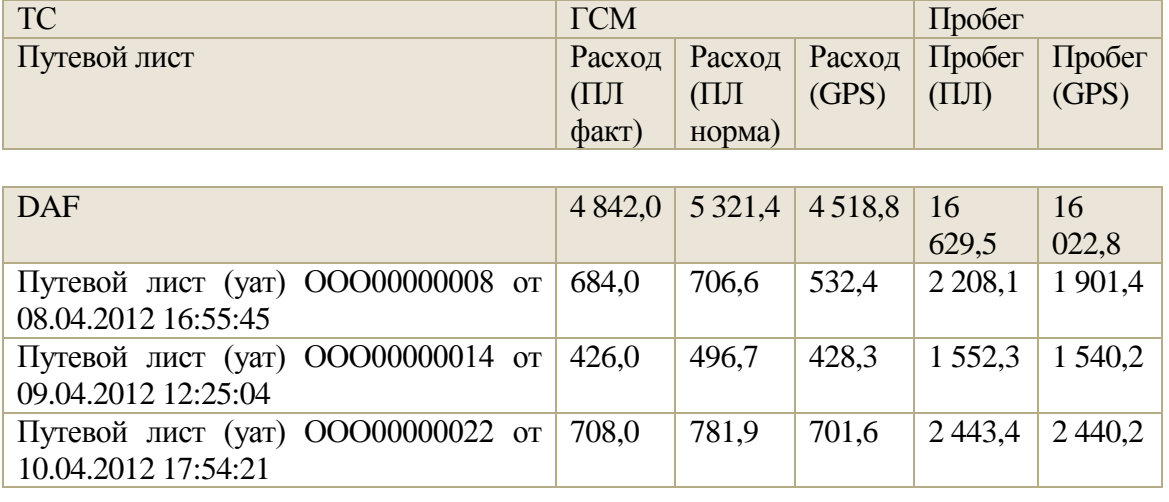

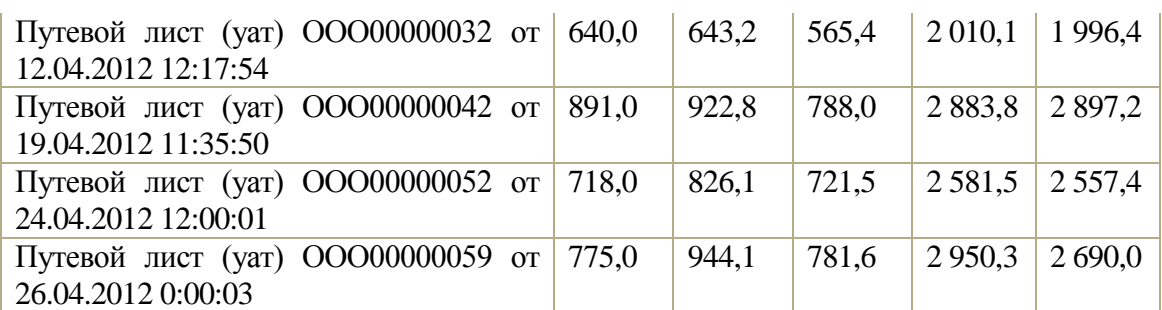

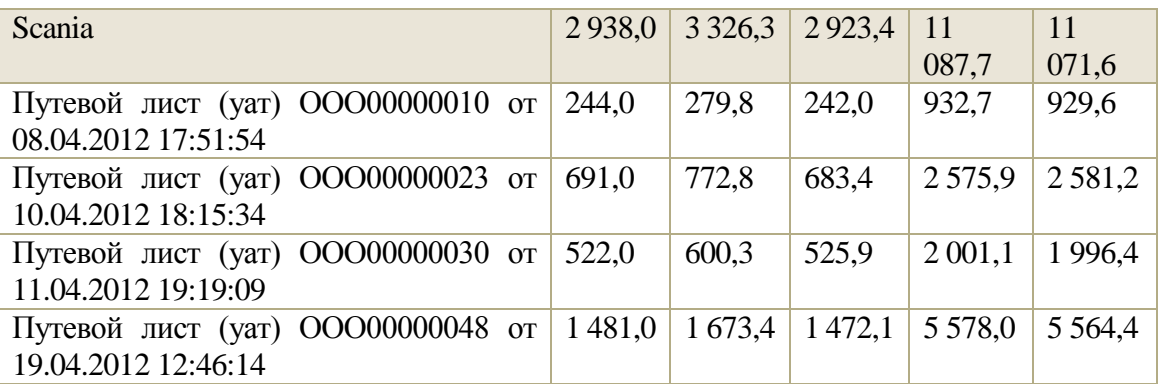

2. Заправочная ведомость. Сравнение фактических и заявленных объемов заправок ГСМ.

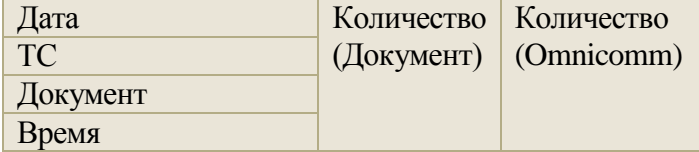

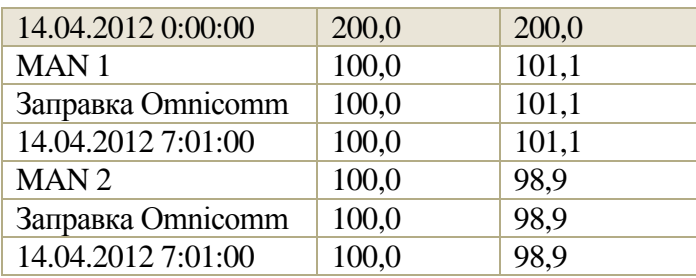

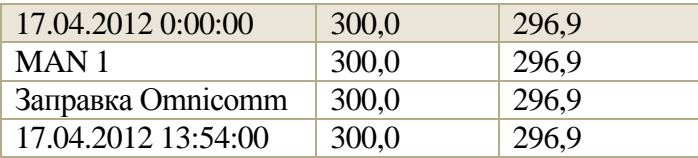

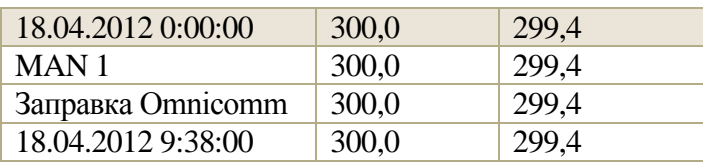

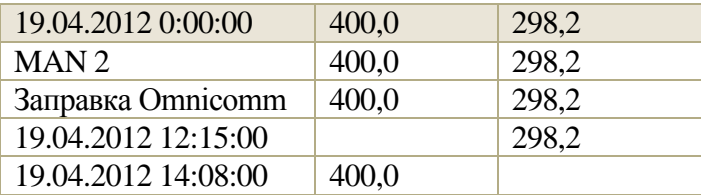

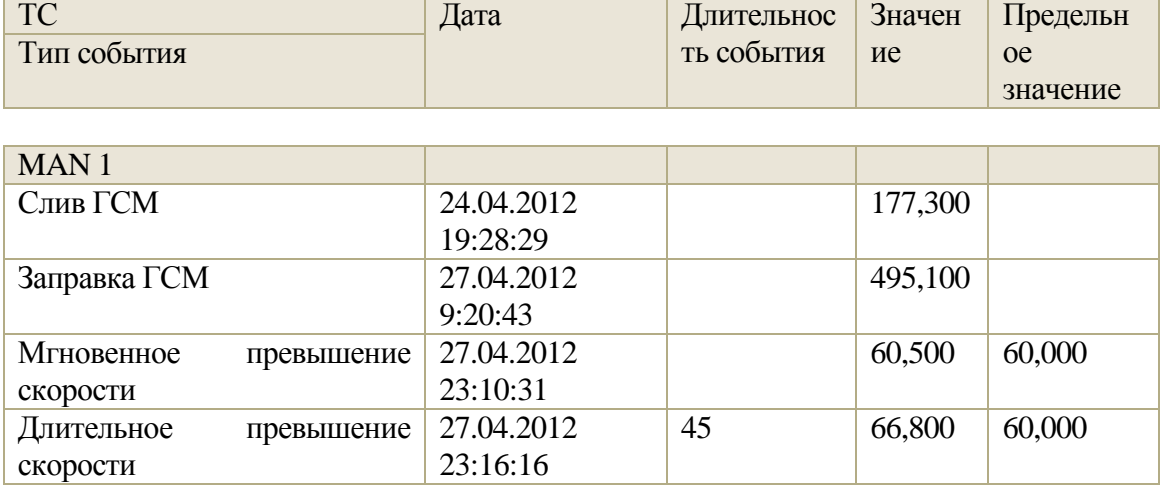

 $\overline{\phantom{a}}$ 

 $\overline{\mathbf{r}}$ 

# 3. Отчет по событиям по данным ПО Omnicomm

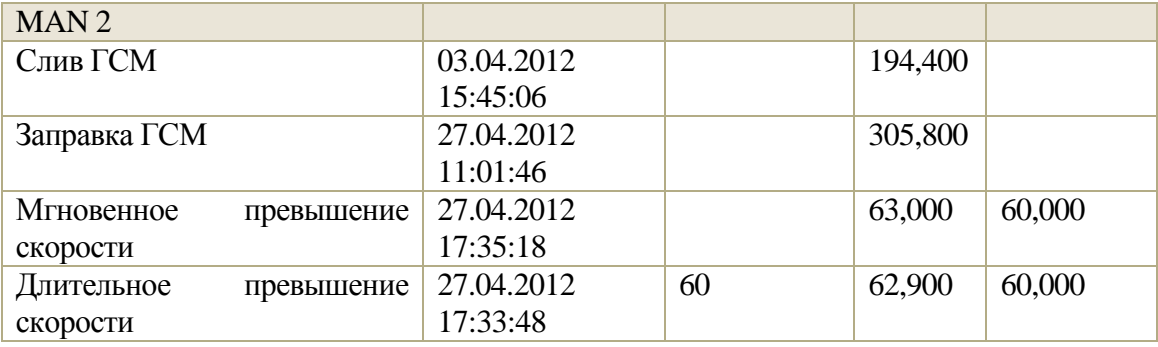

Благодаря расширяемости системы 1С возможности вывода отчетов не ограничены приведенными примерами даже в случае использования стандартной конфигурации «Управление автотранспортом ПРОФ», и могут расширяться как за счет дополнения существующих шаблонов (например – добавления информации о плановом и фактическом времени работы водителя в план-фактный отчет), так и за счет разработки новых шаблонов.